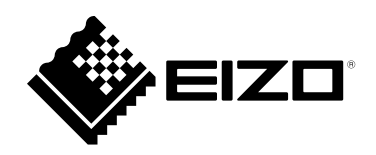

# **Gebrauchsanweisung**

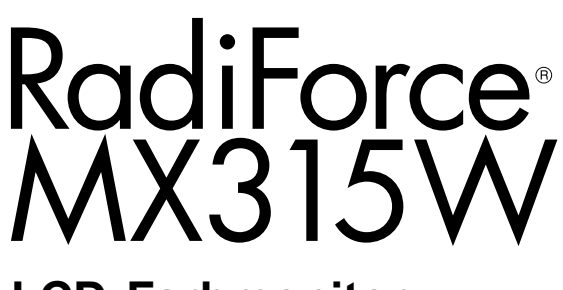

**LCD-Farbmonitor**

#### **Wichtig**

Lesen Sie dieses "Gebrauchsanweisung" und das **"Installationshandbuch" (separater Band) aufmerksam durch, um sich mit der sicheren und effizienten Bedienung vertraut zu machen. Bewahren Sie dieses Handbuch zum späteren Nachschlagen auf.**

- •**Informationen zur Anpassung und zu den Einstellungen des Monitors**  finden Sie im "Installationshandbuch".
- **Besuchen Sie unsere Website für die neusten Informationen über**  unser Zubehör, einschließlich des "Gebrauchsanweisung" :  **<http://www.eizoglobal.com>**

### **SICHERHEITSSYMBOLE**

In diesem Handbuch und für dieses Produkt werden die unten aufgeführten Sicherheitssymbole verwendet. Sie geben Hinweise auf äußerst wichtige Informationen. Bitte lesen Sie diese Informationen sorgfältig durch.

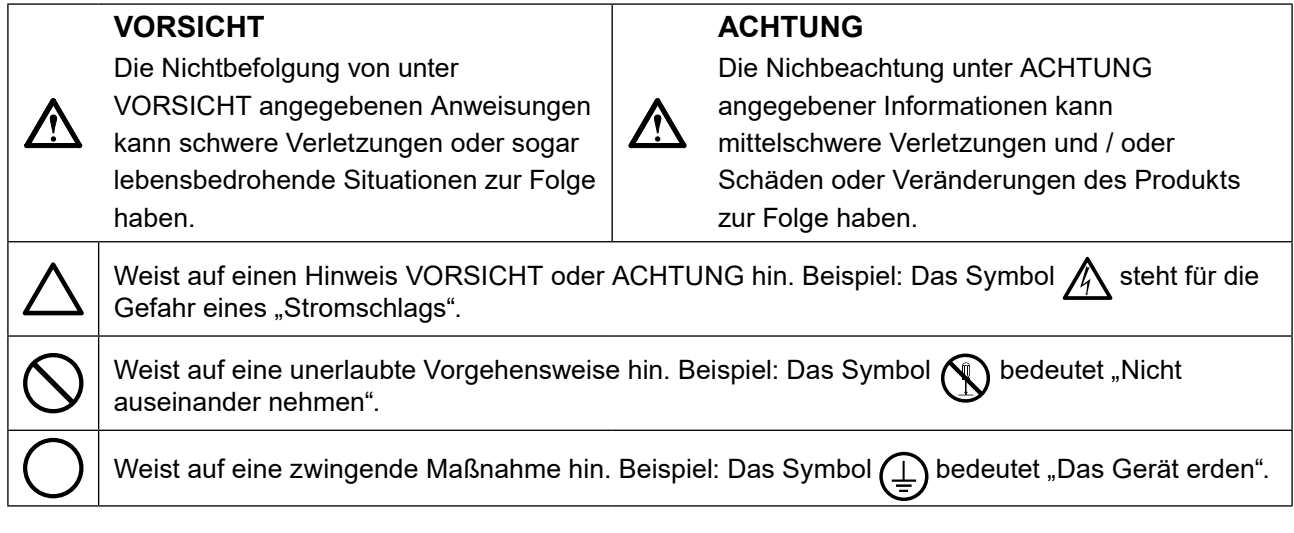

Die Produktspezifikationen variieren möglicherweise in den einzelnen Absatzgebieten. Überprüfen Sie, ob die Spezifikationen im Handbuch in der Sprache des Absatzgebietes geschrieben sind.

Kein Teil dieses Handbuchs darf ohne die vorherige schriftliche Zustimmung von EIZO Corporation in irgendeiner Form oder mit irgendwelchen Mitteln – elektronisch, mechanisch oder auf andere Weise – reproduziert, in einem Suchsystem gespeichert oder übertragen werden. EIZO Corporation ist in keiner Weise verpflichtet, zur Verfügung gestelltes Material oder Informationen vertraulich zu behandeln, es sei denn, es wurden mit EIZO Corporation beim Empfang der Informationen entsprechende Abmachungen getroffen. Obwohl größte Sorgfalt aufgewendet wurde, um zu gewährleisten, dass die Informationen in diesem Handbuch dem neuesten Stand entsprechen, ist zu beachten, dass die Spezifikationen der Monitore von EIZO ohne vorherige Ankündigung geändert werden können.

## <span id="page-2-0"></span>**VORSICHTSMASSNAHMEN**

### **●Wichtig**

- Dieses Produkt wurde speziell an die Einsatzbedingungen in der Region, in die es ursprünglich geliefert wurde, angepasst. Wird es außerhalb dieser Region eingesetzt, ist der Betrieb eventuell nicht wie angegeben möglich.
- Lesen Sie diesen Abschnitt und die Warnhinweise am Monitor sorgfältig durch, um Personensicherheit und richtige Wartung zu gewährleisten.

#### **Stelle der Warnungshinweise**

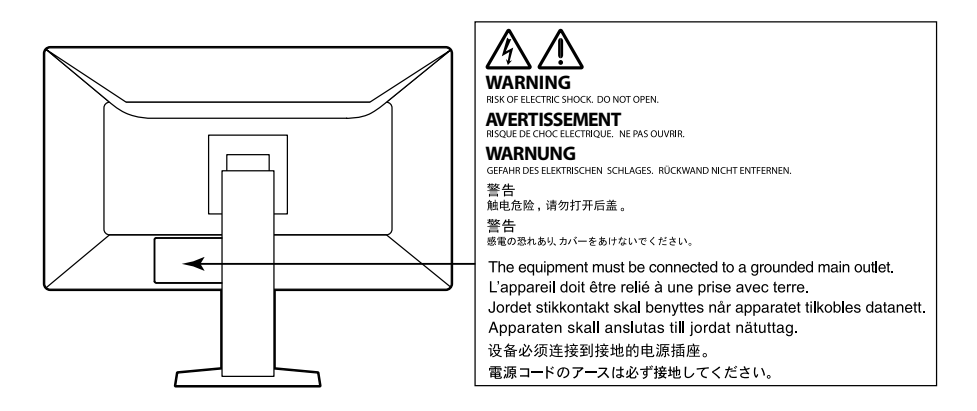

#### **Symbole am Gerät**

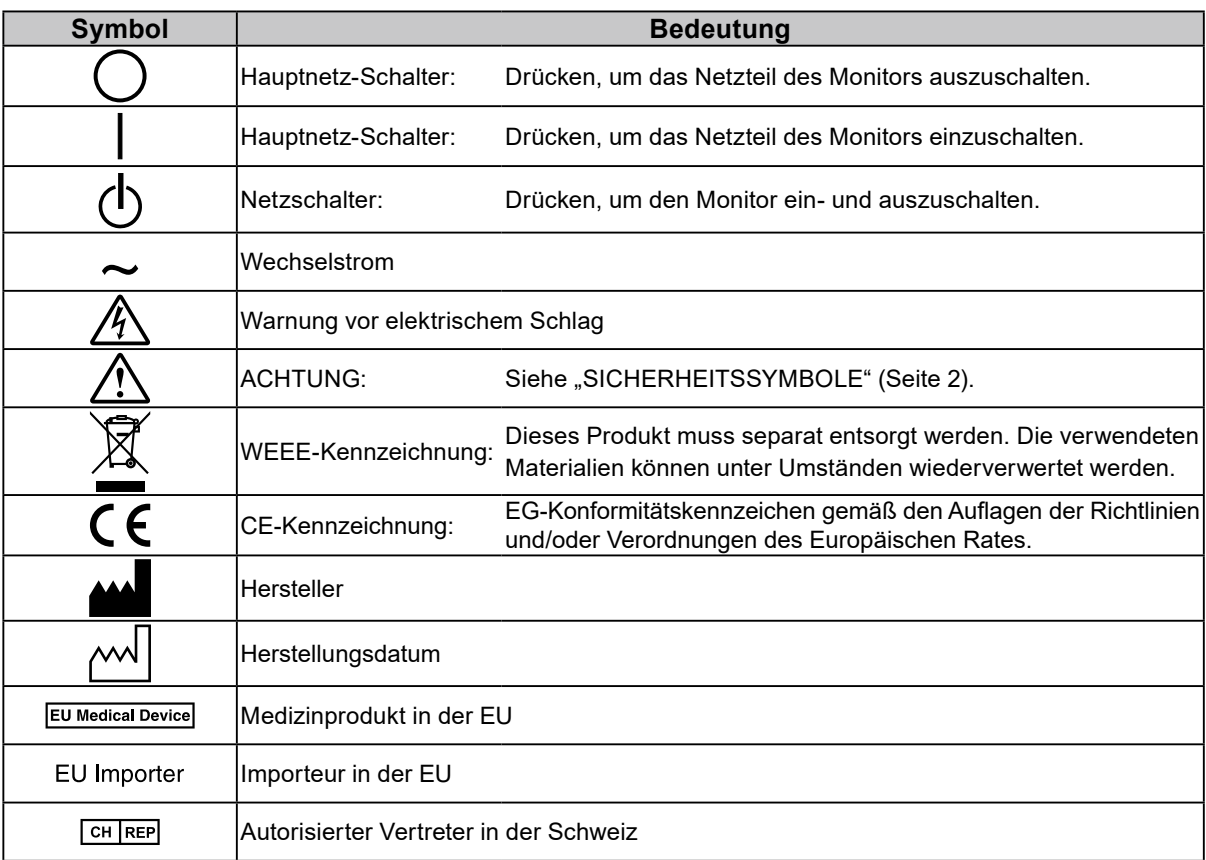

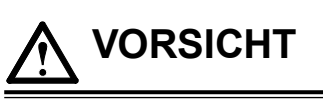

**Wenn das Gerät Rauch entwickelt, verbrannt riecht oder merkwürdige Geräusche produziert, ziehen Sie sofort alle Netzkabel ab, und bitten Sie Ihren lokalen EIZO-Handelsvertreter um Rat.**

Der Versuch, mit einem fehlerhaften Gerät zu arbeiten, kann Feuer, einen elektrischen Schlag oder eine Beschädigung des Geräts verursachen.

#### **Öffnen Sie nicht das Gehäuse, und nehmen Sie keine Änderungen am Gerät vor.** Dadurch werden möglicherweise Feuer, elektrischer Schlag oder Verbrennungen

verursacht.

#### **Überlassen Sie die Wartung qualifiziertem Servicepersonal.**

Führen Sie Wartungsarbeiten an diesem Produkt nicht selbst durch, da das Öffnen oder Entfernen von Abdeckungen möglicherweise Feuer, einen Stromschlag oder Schäden am Gerät verursacht.

#### **Halten Sie Flüssigkeiten und kleine Gegenstände vom Gerät fern.**

Flüssigkeiten oder kleine Gegenstände können aus Versehen durch die Lüftungsschlitze in das Gehäuse gelangen und somit Feuer, einen elektrischen Schlag oder eine Beschädigung des Geräts verursachen. Sollte ein Gegenstand oder eine Flüssigkeit in das Gehäuse gelangt sein, ist sofort das Netzkabel des Geräts abzuziehen. Lassen Sie das Gerät in diesem Fall von einem qualifizierten Servicetechniker überprüfen, bevor Sie wieder damit arbeiten.

#### **Stellen Sie das Gerät auf eine feste, stabile Fläche.**

Ein an einer ungeeigneten Stelle aufgestelltes Gerät kann herunterfallen und dabei Verletzungen oder Geräteschäden verursachen.

Fällt das Gerät herunter, ziehen Sie sofort das Netzkabel ab, und wenden Sie sich an Ihren lokalen EIZO-Handelsvertreter. Arbeiten Sie nicht mit einem beschädigten Gerät, da Brand- und Stromschlaggefahr besteht

#### **Verwenden Sie das Gerät an einem geeigneten Platz.**

Andernfalls könnte das Gerät beschädigt werden, und es besteht Brand- und Stromschlaggefahr.

- Verwenden Sie das Gerät nicht im Freien.
- Geben Sie das Gerät nicht als Transportgut auf (per Schiff, Flugzeug, Zug, Auto, usw.).
- Installieren Sie es nicht in staubiger oder feuchter Umgebung.
- Stellen Sie das Gerät nicht an einem Ort ab, an dem Wasser auf den Bildschirm spritzen könnte (Bad, Küche, usw.).
- Stellen Sie das Gerät nicht an einem Ort ab, an dem der Bildschirm in Kontakt mit Wasserdampf kommt.
- Stellen Sie es nicht in die Nähe eines Wärme erzeugenden Geräts oder eines Luftbefeuchters.
- Stellen Sie es nicht an einem Platz auf, wo das Produkt direkter Sonneneinstrahlung ausgesetzt ist.
- Nicht in feuergefährlicher Umgebung aufstellen (z. B. Gas).
- Nicht in Umgebungen mit korrosiven Gasen aufstellen (wie Schwefeldioxid, Schwefelwasserstoff, Stickstoffdioxid, Chlor, Ammoniak, Ozon)
- Nicht in Umgebungen aufstellen, die Staub, korrosionsfördernde Substanzen in der Luft (wie Salz und Schwefel), leitfähige Metalle usw. enthalten.

#### **Zur Vermeidung von Erstickungsgefahr bewahren Sie die Kunststoffverpackungstüten außer Reichweite von Säuglingen und Kleinkindern auf.**

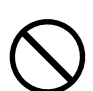

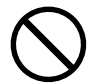

#### **Verwenden Sie zum Anschließen an eine landesspezifische Standard-Steckdose das beiliegende Netzkabel.**

Stellen Sie sicher, dass die Nennspannung des Netzkabels nicht überschritten wird. Andernfalls besteht Brand- und Stromschlaggefahr.

Stromversorgung: 100 - 240 Vac, 50 / 60 Hz

#### **Zum Abziehen des Netzkabels fassen Sie den Stecker fest an,**

**und ziehen Sie ihn ab.**

 **VORSICHT**

Ziehen am Kabel kann Schäden verursachen, die zu Brandund Stromschlaggefahr führen.

#### **Das Gerät muss an eine ordnungsgemäß geerdete Steckdose angeschlossen werden.**

Andernfalls besteht Brand- und Stromschlaggefahr.

#### **Arbeiten Sie mit der richtigen Spannung.**

- Der Monitor ist nur für den Betrieb unter Einhaltung der vorgegebenen Spannung vorgesehen. Bei Verwendung einer anderen als der in der "Gebrauchsanweisung" aufgeführten Spannung besteht ein erhöhtes Risiko von Brand, elektrischem Schlag oder einer Beschädigung des Geräts. Stromversorgung: 100 - 240 Vac, 50 / 60 Hz
- Überlasten Sie den Stromkreis nicht, da dies Feuer oder einen Stromschlag verursachen kann.

#### **Gehen Sie mit dem Netzkabel sorgfältig um.**

- Stellen Sie das Gerät oder andere schwere Gegenstände nicht auf das Kabel.
- Ziehen Sie nicht am Kabel, und knicken Sie es nicht.
- Verwenden Sie kein beschädigtes Netzkabel. Die Verwendung eines beschädigten

Kabels kann Feuer oder einen Stromschlag verursachen.

**Für die elektrische Sicherheit darf der Netzstecker nicht in Anwesenheit von Patienten eingesteckt oder abgezogen werden.**

#### **Berühren Sie bei Gewitter niemals den Stecker oder das Netzkabel.** Andernfalls erleiden Sie möglicherweise einen Stromschlag.

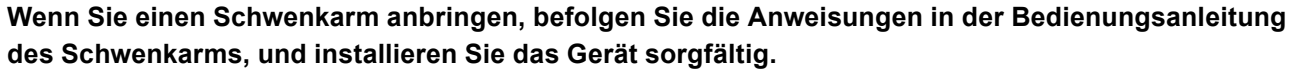

Andernfalls kann das Gerät herunterfallen und dabei Verletzungen oder Schäden am Gerät verursachen. Stellen Sie vor der Installation sicher, dass Tische, Wände und andere Installationsflächen eine ausreichende mechanische Stärke aufweisen. Sollte das Gerät heruntergefallen sein, wenden Sie sich an Ihren lokalen EIZO-Handelsvertreter. Arbeiten Sie nicht mit einem beschädigten Gerät. Die Verwendung eines beschädigten Geräts kann Feuer oder einen Stromschlag verursachen. Wenn Sie den Kippträger wieder anbringen, verwenden Sie die gleichen Schrauben, und ziehen Sie sie sorgfältig fest.

**Berühren Sie ein beschädigtes LCD-Display nicht mit bloßen Händen.** Flüssigkristall ist giftig. Sollte Haut mit dem Display in Berührung gekommen sein, waschen Sie die Stelle gründlich ab. Dringt Flüssigkristall in Ihre Augen oder Ihren Mund ein, spülen Sie sofort mit viel Wasser und suchen Sie einen Arzt auf.

#### **Fluoreszierende Hintergrundlichtlampen enthalten Quecksilber (die Produkte mit LED-Hintergrundlampen enthalten kein Quecksilber). Entsorgen Sie sie gemäß regionalen oder bundesweiten Verordnungen.**

Kontakt mit Quecksilber kann Auswirkungen auf das Nervensystem haben, mit Symptomen wie Zittern, Gedächtnisverlust und Kopfschmerzen.

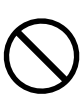

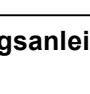

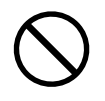

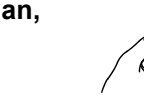

ΟK

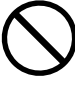

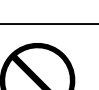

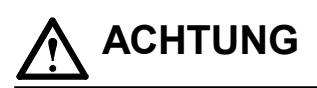

#### **Tragen Sie das Gerät vorsichtig.**

Ziehen Sie das Netzkabel und andere Kabel ab, wenn Sie das Gerät tragen. Das Tragen des Geräts mit angeschlossenem Netzkabel und anderen Kabeln ist gefährlich und kann zu Verletzungen führen.

#### **Befördern oder platzieren Sie das Gerät nur gemäß den angegebenen Methoden.**

- Halten Sie das Gerät beim Tragen gut an der Unterseite fest (siehe Abbildung unten).
- Monitore mit einer Größe von 30 Zoll oder mehr sind schwer. Das Entpacken und / oder Transportieren des Monitors muss von mindestens zwei Personen übernommen werden.

Wird das Gerät fallen gelassen, besteht Verletzungsgefahr, und das Gerät kann beschädigt werden.

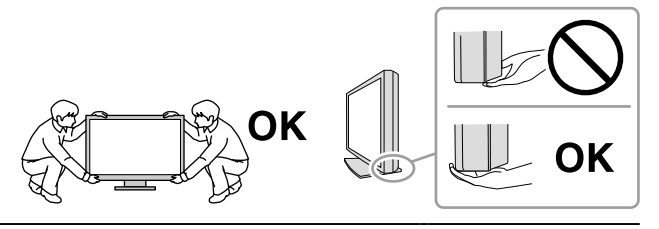

#### **Blockieren Sie die Lüftungsschlitze am Gehäuse nicht.**

- Legen Sie keine Objekte auf die Lüftungsschlitze.
- Installieren Sie das Gerät nicht in einem schlecht gelüfteten oder zu kleinem Raum.
- Setzen Sie das Gerät nur in der korrekten Ausrichtung ein.

Das Blockieren der Lüftungsschlitze führt dazu, dass die Luft nicht mehr zirkuliert und somit Feuer, ein Stromschlag oder eine Beschädigung des Geräts verursacht werden kann.

#### **Berühren Sie den Stecker nicht mit nassen Händen.**

Dies führt zu einem Stromschlag.

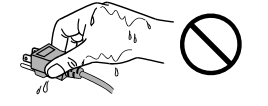

#### **Schließen Sie das Netzkabel an eine leicht zugängliche Steckdose an.**

Damit stellen Sie sicher, dass Sie das Netzkabel im Notfall schnell abziehen können.

#### **Reinigen Sie den Bereich um den Netzstecker und den Lüftungsschlitz des Monitors in regelmäßigen Abständen.**

Staub, Wasser oder Öl auf dem Stecker erhöht die Brandgefahr.

#### **Ziehen Sie das Netzkabel ab, bevor Sie das Gerät reinigen.**

Wenn Sie das Gerät bei angeschlossenem Netzkabel reinigen, können Sie einen Stromschlag erleiden.

**Wenn Sie das Gerat längere Zeit nicht benutzen, ziehen Sie das Netzkabel aus Sicherheitsgründen sowie zur Energieeinsparung nach Ausschalten des Geräts aus der Steckdose.**

**Dieses Produkt ist für eine Aufstellung in Patientennähe, jedoch nicht für den direkten Kontakt mit Patienten geeignet.**

**Für Benutzer aus den EWR-Mitgliedstaaten und der Schweiz:**

**Sämtliche schwere Zwischenfälle, die in Verbindung mit dem Gerät aufgetreten sind, müssen dem Hersteller und der zuständigen Behörde des Mitgliedsstaates, in dem der Benutzer und/oder Patient ansässig ist, gemeldet werden.**

## <span id="page-6-0"></span>**Hinweise für diesen Monitor**

### **Verwendungszweck**

Dieses Produkt ist zum Anzeigen und Betrachten digitaler Bilder durch geschultes medizinisches Personal zu Überprüfungs-, Analyse- und Diagnosezwecken gedacht. Die Anzeige ist nicht für die Mammographie vorgesehen.

#### **Beachte**

- Das Produkt muss in den horizontalen Anzeigemodus versetzt werden, wenn es für die oben genannten Zwecke eingesetzt wird.
- Die Garantie für dieses Produkt erstreckt sich ausschließlich auf die in diesem Handbuch beschriebenen Anwendungen.
- Die in diesem Handbuch enthaltenen technischen Daten gelten nur, wenn folgendes Zubehör benutzt wird:
- Dem Produkt beiliegende Netzkabel
- Von uns angegebene Signalkabel
- Verwenden Sie mit diesem Produkt nur Zubehör, das von uns hergestellt oder empfohlen wird.

### **Vorsichtsmaßnahmen für die Verwendung**

- Andernfalls wird auf lange Sicht die Funktionstüchtigkeit von Komponenten (wie dem LCD-Display) beeinträchtigt. Überprüfen Sie regelmäßig, ob die Komponenten ordnungsgemäß funktionieren.
- Wird dasselbe Bild über einen langen Zeitraum hinweg angezeigt und dann geändert, treten möglicherweise Nachbilder auf. Verwenden Sie den Bildschirmschoner oder die Abschaltfunktion, um zu vermeiden, dass dasselbe Bild über längere Zeit hinweg angezeigt wird.
- Wenn der Monitor über einen längeren Zeitraum kontinuierlich betrieben wird, können dunkle Flecken auftreten, oder es kann zum Einbrennen kommen. Wir empfehlen, den Monitor regelmäßig auszuschalten, um die Lebensdauer des Monitors zu verlängern.
- Ein Nachbild wird abhängig vom angezeigten Bild eventuell auch nach Ablauf einer kurzen Zeit angezeigt. In diesem Fall kann das Ändern des Bildes oder das Ausschalten des Geräts für einige Stunden das Problem lösen.
- Die Hintergrundbeleuchtung des LCD-Displays hat eine begrenzte Lebensdauer. Wenn der Bildschirm dunkel wird oder flackert, wenden Sie sich bitte an Ihren lokalen EIZO-Handelsvertreter.
- Bei Pixelfehlern in Form von kleineren helleren oder dunkleren Flecken auf dem Bildschirm: Dieses Phänomen ist auf die Eigenschaften des Displays zurückzuführen und es handelt sich hierbei nicht um einen Defekt des Produkts.
- Drücken Sie keinesfalls fest auf das Display oder den Bildschirmrahmen, da dies möglicherweise zu Fehlfunktionen wie z. B. störende Muster usw. des Displays führt. Durch wiederholtes Ausüben von Druck auf das Display verschlechtert sich die Bildschirmanzeige oder es entstehen Schäden am Display. (Wenn Abdrücke auf dem Display zurückbleiben, lassen Sie den Bildschirm des Monitors mit einem vollständig weißen oder schwarzen Musterbild laufen. Diese Erscheinung sollte anschließend nicht mehr auftreten.)
- Berühren Sie das Display nicht mit scharfen Gegenständen, da es dadurch verkratzt und beschädigt werden könnte. Reinigen Sie das Display keinesfalls mit Taschentüchern, da es dadurch verkratzt werden könnte.
- Berühren Sie den Kalibrierungssensor (Integrierten Frontsensor) nicht. Dies kann die Messgenauigkeit reduzieren oder zu Schäden am Gerät führen.
- Je nach Umgebung kann der vom eingebauten Beleuchtungssensor gemessene Wert von dem auf einem selbstständigen Beleuchtungsmesser angezeigten Wert abweichen.
- Wird der Monitor in einen Raum mit höherer Raumtemperatur gebracht oder steigt die Raumtemperatur schnell an, bildet sich möglicherweise Kondensationsflüssigkeit an den Innen- und Außenseiten des Monitors. Stellen Sie in diesem Fall den Monitor nicht an. Warten Sie stattdessen bis die Kondensationsflüssigkeit verdunstet ist. Andernfalls können Schäden am Monitor entstehen.

### <span id="page-7-0"></span>**Zur Verwendung des Monitors über einen längeren Zeitraum**

#### **●Wartung**

- Die Anzeigequalität von Monitoren wird durch die Qualität der Eingangssignale und den Qualitätsverlust des Produkts beeinflusst. Führen Sie tägliche Kontrollen, visuelle Prüfungen und regelmäßige Konstanzprüfungen durch, um medizinische Standards / Leitlinien zu erfüllen, die für Ihre Anwendung gelten, und führen Sie bei Bedarf eine Kalibrierung durch. Mithilfe der Monitor-Qualitätskontrolle-Software RadiCS können Sie eine Kontrolle der Qualität auf hohem Niveau durchführen, die den medizinischen Standards / Leitlinien entspricht.
- Es dauert etwa 15 Minuten, bis sich das Betriebsverhalten der elektrischen Bauteile stabilisiert hat. Bitte warten Sie nach dem Einschalten des Monitors oder dem Zurückkehren des Monitors aus dem Energiesparmodus 15 Minuten oder mehr und stellen Sie dann den Monitor ein.
- Wir empfehlen, Monitore auf die empfohlene oder eine geringere Stufe einzustellen, um durch Langzeitverwendung bedingte Änderungen der Leuchtkraft zu reduzieren und eine stabile Helligkeit zu erzielen.
- Führen Sie die Korrelation mit RadiCS / RadiCS LE durch, um das Messergebnis des integrierten Frontsensors an das Messergebnis des als Referenz dienenden Sensors UX1 anzupassen. Regelmäßige Korrelation erlaubt es, die Messgenauigkeit des integrierten Frontsensors an die des UX1-Sensors anzugleichen. Für weitere Informationen hierzu siehe das Benutzerhandbuch des RadiCS / RadiCS LE.

#### **●Reinigung**

Um den Monitor immer wie neu aussehen zu lassen und die Lebensdauer des Geräts zu verlängern, wird eine regelmäßige Reinigung empfohlen.

Entfernen Sie Schmutz am Gehäuse oder an der Bildschirmoberfläche mit einem weichen Tuch, das zuvor mit etwas Wasser oder einer der unten aufgeführten Chemikalien befeuchtet wurde.

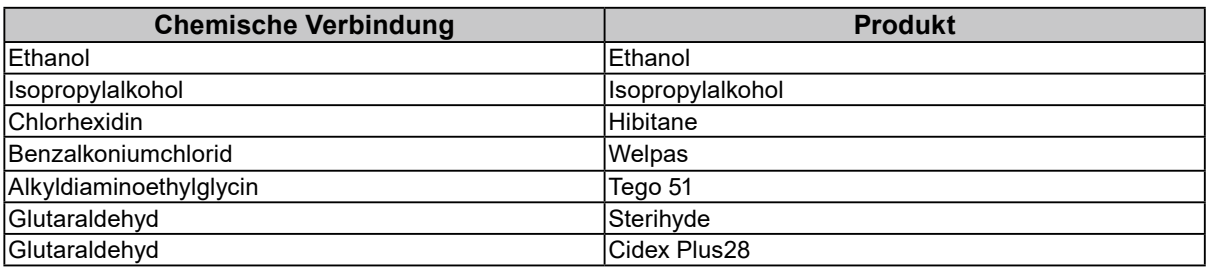

#### **Für die Reinigung geeignete Chemikalien**

#### **Beachte**

- Verwenden Sie nicht regelmäßig chemische Reinigungsmittel. Chemikalien wie Alkohol und antiseptische Lösungen können bei Gehäuse oder Display zu Veränderungen im Glanz, Trübungen, Verblassen und einer Beeinträchtigung der Bildqualität führen.
- Verwenden Sie kein Verdünnungsmittel, Benzol, Wachs oder Poliermittel. Dadurch könnte das Gehäuse oder das Display beschädigt werden.
- Chemikalien dürfen mit dem Monitor nicht direkt in Kontakt kommen.

#### **Hinweis**

• Der optionale "ScreenCleaner" wird zur Reinigung des Gehäuses und der Displayoberfläche empfohlen.

### **So arbeiten Sie optimal mit dem Monitor**

• Die Augen ermüden durch langes Arbeiten am Monitor. Legen Sie jede Stunde 10 min. Pause ein.

• Achten Sie auf den richtigen Betrachtungsabstand und -winkel.

## **INHALT**

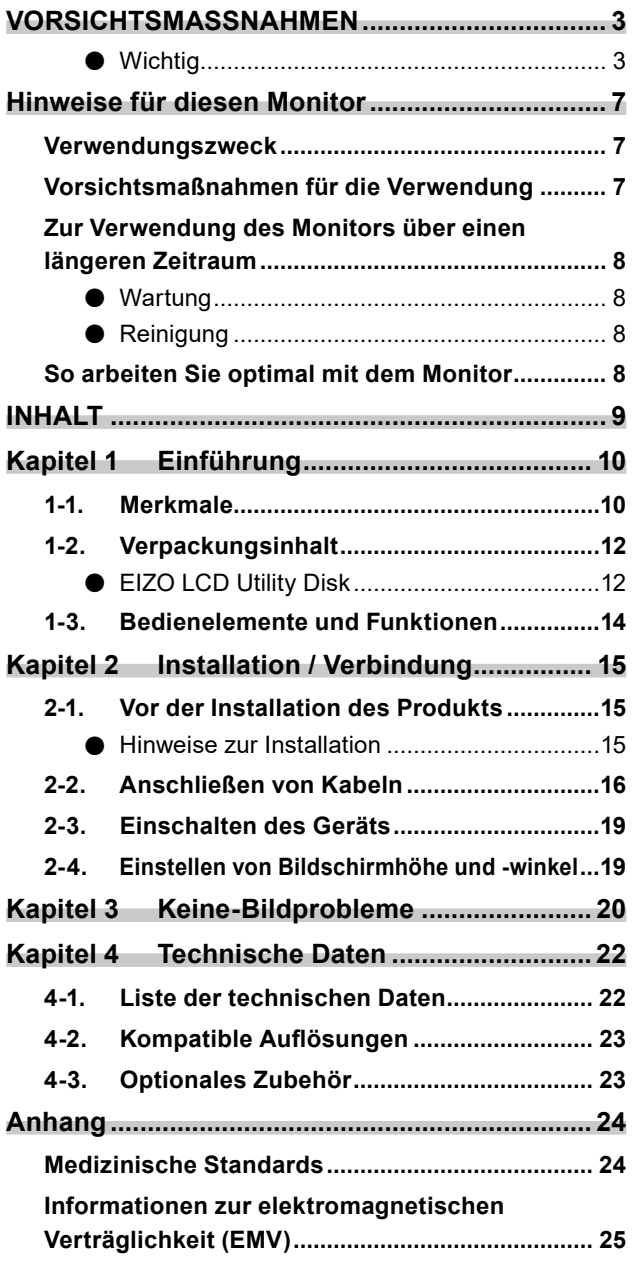

 $\cdots$ 

## <span id="page-9-0"></span>**Kapitel 1 Einführung**

Wir freuen uns, dass Sie sich für einen Farb-LCD-Monitor von EIZO entschieden haben.

### **1-1. Merkmale**

#### **● Große Freiheit beim Layout**

Dieses Produkt verfügt über die PbyP- (Picture by Picture) und PinP- (Picture in Picture) Funktionen, die bis zu drei Signale gleichzeitig anzeigen können.

. . . . . . . . . . . . . .

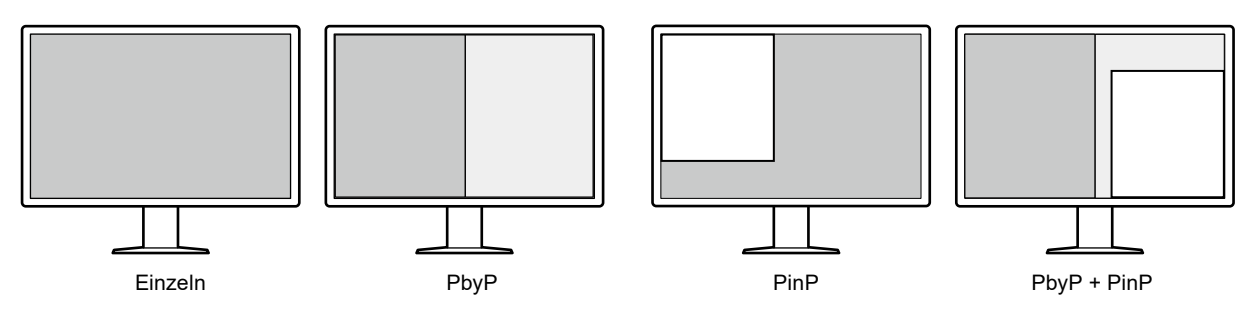

#### **● Einfache Verkabelung**

Zusätzlich zu einem DisplayPort-Eingangsanschluss steht ein Ausgangsanschluss zur Verfügung.

• Vom Ausgangsanschluss ( $\mathbf{P}$ ) kann ein Signal an einen anderen Monitor ausgegeben werden.

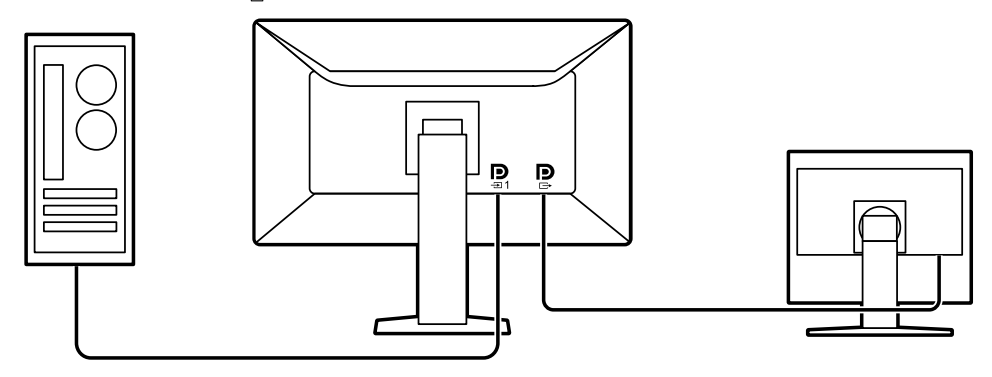

• Um Bilder in PbyP anzuzeigen, müssen in der Regel zwei Signalkabel zwischen PC und Monitor verbunden werden. Bei diesem Modell können Sie ihn mit einem Kabel mit dem PC verbinden. Sie müssen lediglich das beiliegende DisplayPort-Kabel (PP028) an den Ausgangsanschluss ( $\boxed{2}$ ) und den Eingangsanschluss ( $\sum_{n=2}^{\infty}$ ) verbinden.

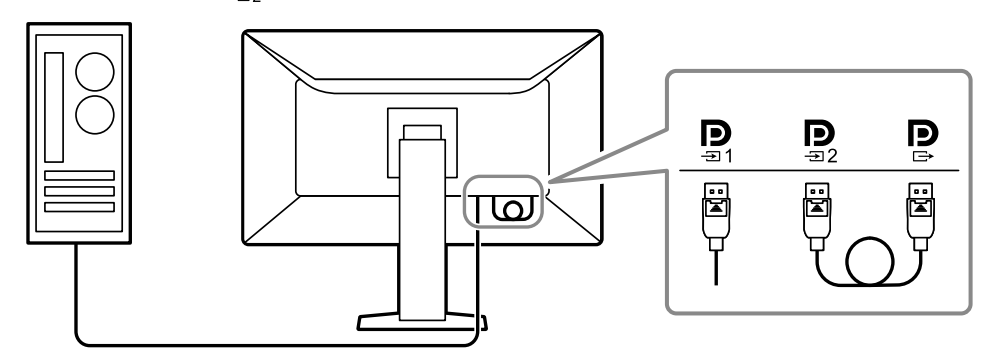

#### **● Platzsparendes Design**

Der Monitor hat zwei USB-Ausgänge. Sie können zwei PCs mit einem USB-Gerätesatz (Maus, Tastatur etc.) bedienen, indem Sie zwischen den PCs wechseln.

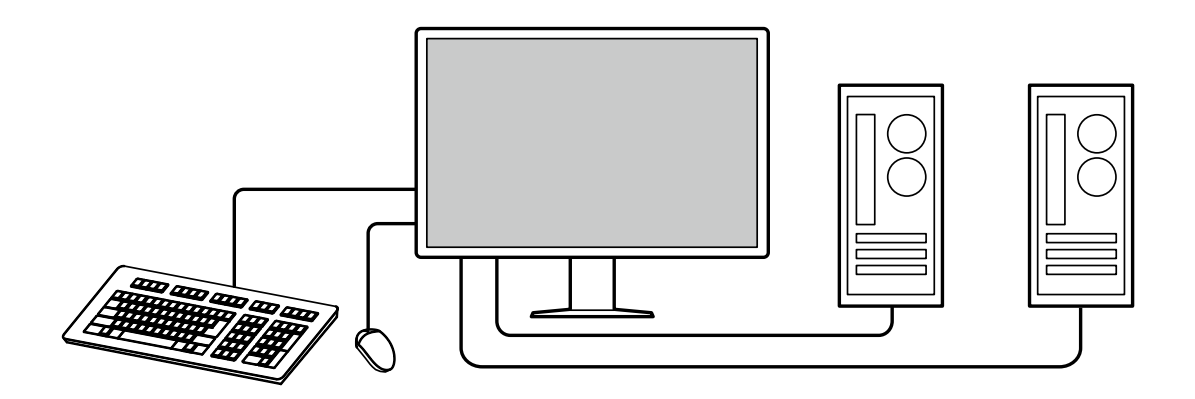

#### **● Bedienung des Monitors mit der Maus und der Tastatur**

Mit der Monitor-Qualitätskontrolle-Software RadiCS / RadiCS LE können Sie die folgenden Monitorbedienungen mit der Maus und der Tastatur vornehmen:

- Wechseln der CAL Switch-Modi
- Umschalten der Eingangssignale
- Anzeigen oder Verbergen des PinP-Unterfensters (Hide-and-Seek)
- Wechseln von PCs zum Bedienen von USB-Geräten (Switch-and-Go)

#### **Hinweis**

• Die Software RadiCS / RadiCS LE ermöglicht Ihnen das Anzeigen oder Verbergen des PinP-Unterfensters und das Wechseln des PCs, der zur gleichzeitigen Bedienung von USB-Geräten verwendet wird. Für weitere Informationen zur Einrichtung siehe Benutzerhandbuch für RadiCS / RadiCS LE.

#### **● Qualitätskontrolle**

• Dieser Monitor verfügt über einen eingebauten Kalibrierungssensor (integrierter Frontsensor). Mithilfe dieses Sensors kann der Monitor eine Kalibrierung (SelfCalibration) und eine Grauskalenprüfung unabhängig voneinander ausführen.

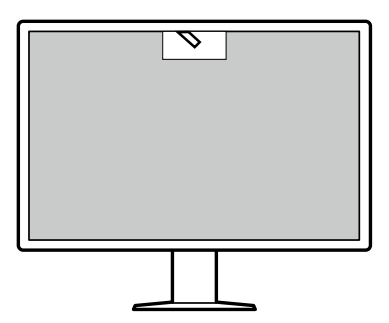

- Unter Verwendung von RadiCS LE, das dem Monitor beigefügt ist, können Sie mit dem Monitor verbundene Protokolle sowie das SelfCalibration-Ziel und den Ausführungsplan verwalten.
- Mithilfe der Monitor-Qualitätskontrolle-Software RadiCS können Sie eine Kontrolle der Qualität durchführen, die den medizinischen Standards / Leitlinien entspricht.

### <span id="page-11-0"></span>**1-2. Verpackungsinhalt**

Prüfen Sie, ob alle der folgenden Elemente in der Verpackung enthalten sind. Wenn Elemente fehlen oder beschädigt sind, wenden Sie sich an Ihren Fachhändler oder Ihren EIZO-Handelsvertreter aus der angehängten Liste.

#### **Hinweis**

- Es wird empfohlen, den Karton und die Verpackungsmaterialien aufzubewahren, sodass sie zum Transportieren dieses Produkts verwendet werden können.
	- Monitor
	- Netzkabel

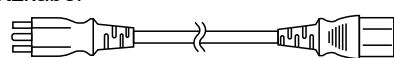

• Digitales Signalkabel: PP300 x 2 DisplayPort - DisplayPort

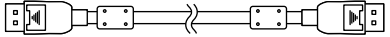

• Digitales Signalkabel: PP028 x 1 DisplayPort - DisplayPort

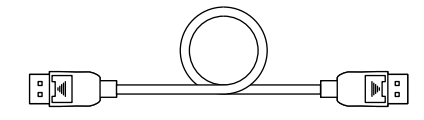

• Digitales Signalkabel: DD300DL x 1 DVI - DVI (Dual-Link)

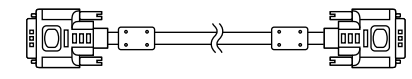

- USB-Kabel: UU300 x 2 **Request to the part of the part of the part of the part of the part of the part of the part of the part of the**
- EIZO LCD Utility Disk (CD-ROM)
- Gebrauchsanweisung

#### **●EIZO LCD Utility Disk**

Die CD-ROM enthält die folgenden Elemente. Lesen Sie "Readme.txt" auf der CD zur Inbetriebnahme der Software oder Dateireferenz.

- Datei Readme.txt
- Qualitätskontrolle-Software RadiCS LE (für Windows)
- Benutzerhandbuch Monitor-Installationshandbuch Benutzerhandbuch für RadiCS LE
- Umrissabmessungen

#### **RadiCS LE**

Mit RadiCS LE können Sie die folgenden Qualitätskontrollvorgänge und Monitorbedienungen ausführen. Für weitere Informationen zur Software oder Einrichtung siehe Benutzerhandbuch für RadiCS LE.

#### **Qualitätskontrolle**

- Ausführen einer Kalibrierung
- Anzeigen von Testergebnissen in einer Liste und Erstellen eines Testberichts
- Einstellen des SelfCalibration-Ziels und Ausführungsplans

#### **Monitorbedienungen**

- Wechseln der CAL Switch-Modi
- Umschalten der Eingangssignale
- Anzeigen oder Verbergen des PinP-Unterfensters (Hide-and-Seek)
- Wechseln von PCs zum Bedienen von USB-Geräten (Switch-and-Go)
- Wechseln in den Energiesparmodus (Backlight Saver)

#### **Achtung**

• Die technischen Daten von RadiCS LE können ohne Ankündigung geändert werden. Die aktuelle Version von RadiCS LE steht auf unserer Website zum Herunterladen zur Verfügung: <http://www.eizoglobal.com>

#### **Zur Verwendung von RadiCS LE**

Für Informationen zur Installation und Verwendung von RadiCS LE siehe Benutzerhandbuch für RadiCS LE (auf der CD-ROM).

Verbinden Sie bei Verwendung von RadiCS LE den Monitor mithilfe des beiliegenden USB-Kabels mit Ihrem PC. Für weitere Informationen zum Verbinden des Monitors siehe "2-2. Anschließen von Kabeln" (Seite 16).

#### **Hinweis**

• In einer Umgebung, in der das USB-Kabel schwer verbunden werden kann, können Sie durch Aktivieren der DDC-Kommunikation RadiCS LE verwenden, ohne das USB-Kabel verwenden zu müssen. Informationen zur Konfiguration der DDC-Kommunikation finden Sie im Installationshandbuch (auf der CD-ROM). Im Hinblick auf die Reaktionszeit und den stabilen Betrieb wird die USB-Verbindung empfohlen.

### <span id="page-13-0"></span>**1-3. Bedienelemente und Funktionen**

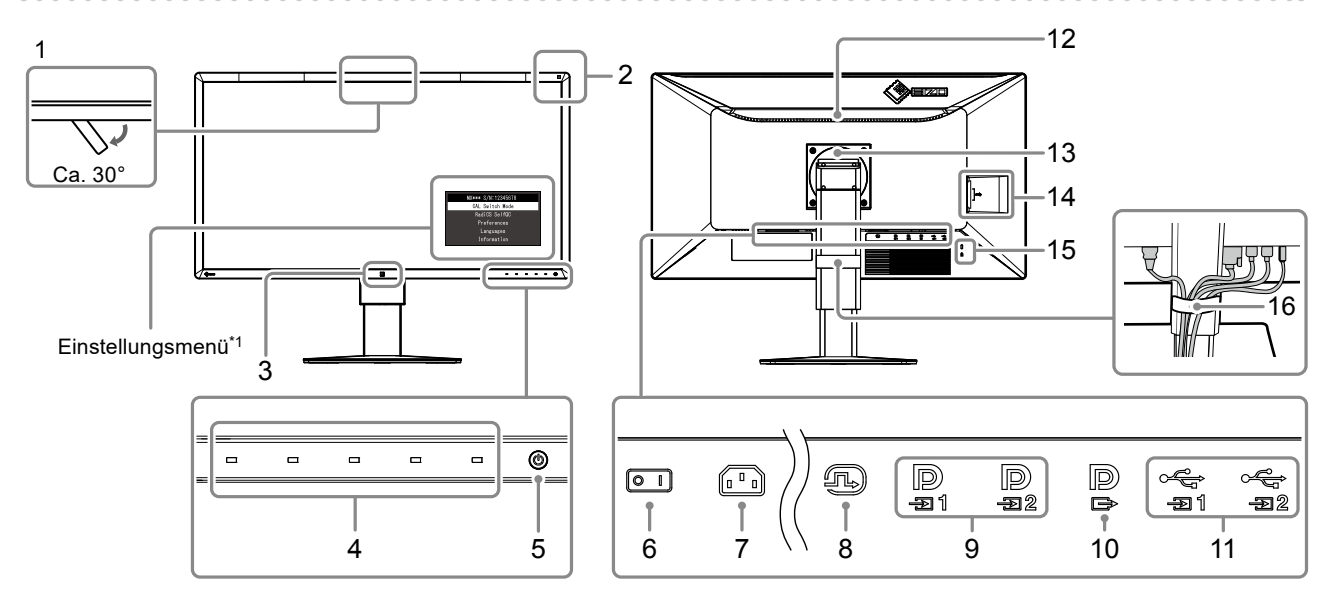

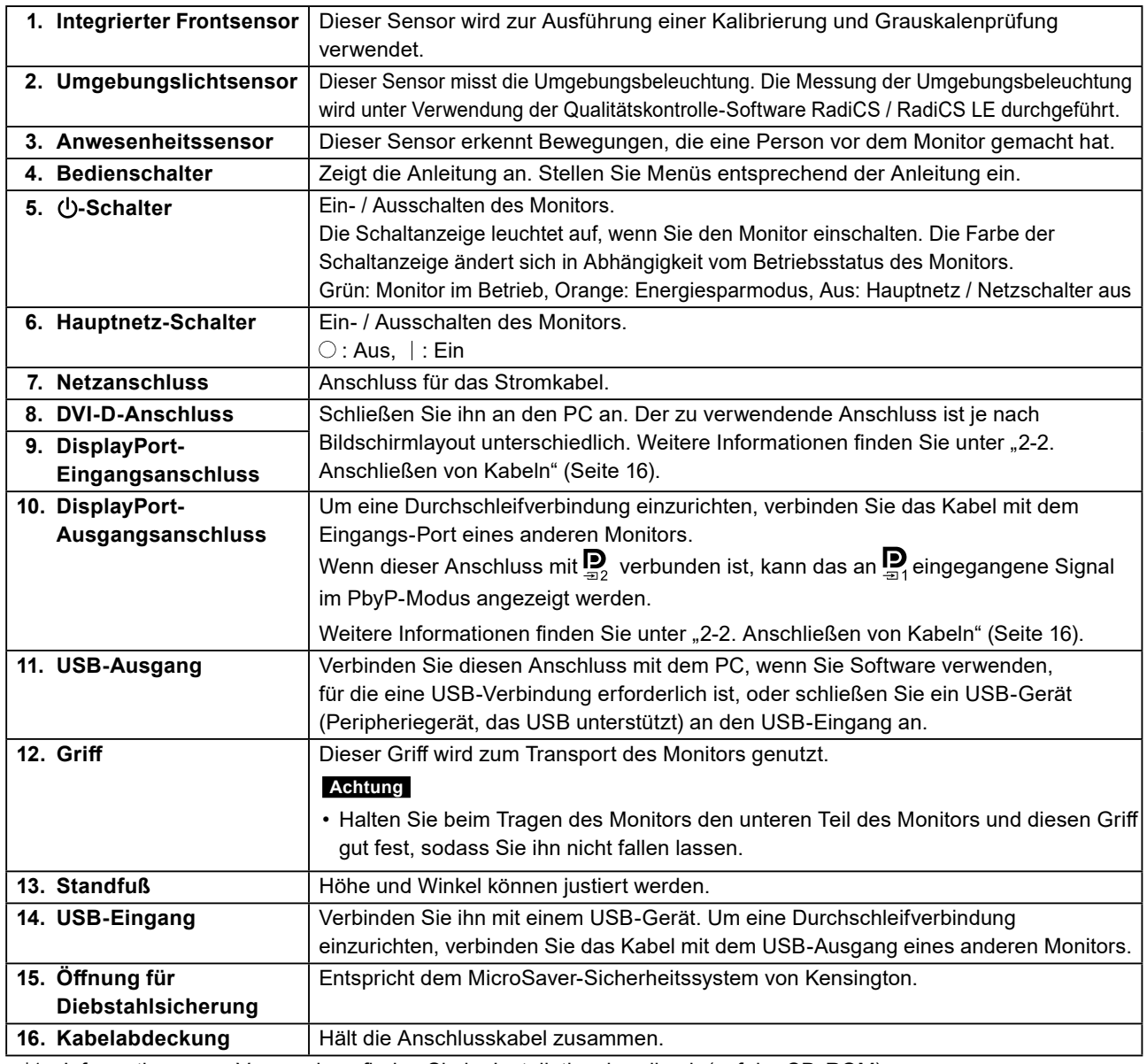

\*1 Informationen zur Verwendung finden Sie im Installationshandbuch (auf der CD-ROM).

## <span id="page-14-0"></span>**Kapitel 2 Installation / Verbindung**

### **2-1. Vor der Installation des Produkts**

Lesen Sie "VORSICHTSMASSNAHMEN" (Seite 3) sorgfältig durch und befolgen Sie stets die Anweisungen.

Wenn Sie dieses Produkt auf einem Tisch mit lackierter Oberfläche aufstellen, kann die Farbe aufgrund der Beschaffenheit des Gummis unter Umständen am Standfuß anhaften. Prüfen Sie die Oberfläche des Tischs, bevor Sie den Monitor aufstellen.

#### **●Hinweise zur Installation**

Wenn Sie den Monitor in einem Regal unterbringen möchten, stellen Sie sicher, dass neben, hinter und über dem Monitor genügend Freiraum besteht.

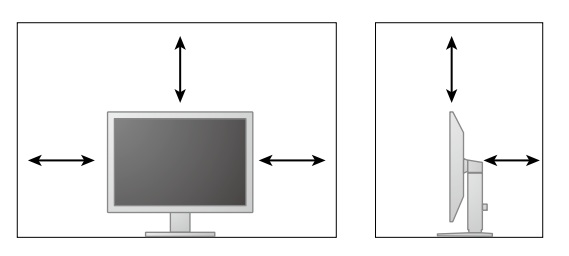

**Achtung**

• Stellen Sie den Monitor nicht an einen Platz, an dem Licht direkt auf den Bildschirm fällt.

### <span id="page-15-0"></span>**2-2. Anschließen von Kabeln**

#### **Achtung**

- Überprüfen Sie, ob der Monitor und der PC ausgeschaltet sind.
- Wenn der vorhandene Monitor gegen diesen Monitor ausgetauscht wird, schlagen Sie unter "4-2. Kompatible [Auflösungen" \(Seite 23\)](#page-22-1) nach, um vor dem Verbinden des PC die PC-Einstellungen bezüglich Auflösung und vertikaler Scan-Frequenz den bei diesem Monitor verfügbaren Werten anzupassen.
- An dem Anschluss des Monitors könnte ein Schutzaufsatz angebracht sein. Nehmen Sie vor dem Anschließen des Kabels den Aufsatz ab.

#### **1. Schließen Sie die Signalkabel an.**

Überprüfen Sie die Form der Anschlüsse und schließen Sie die Kabel an. Ziehen Sie nach dem Anschließen des DVI-Kabels den Verschluss fest, um den Steckverbinder zu sichern.

Siehe beim Aktivieren der PinP-Anzeige das Installationshandbuch (auf der CD-ROM).

#### **Einzelbildschirmanzeige**

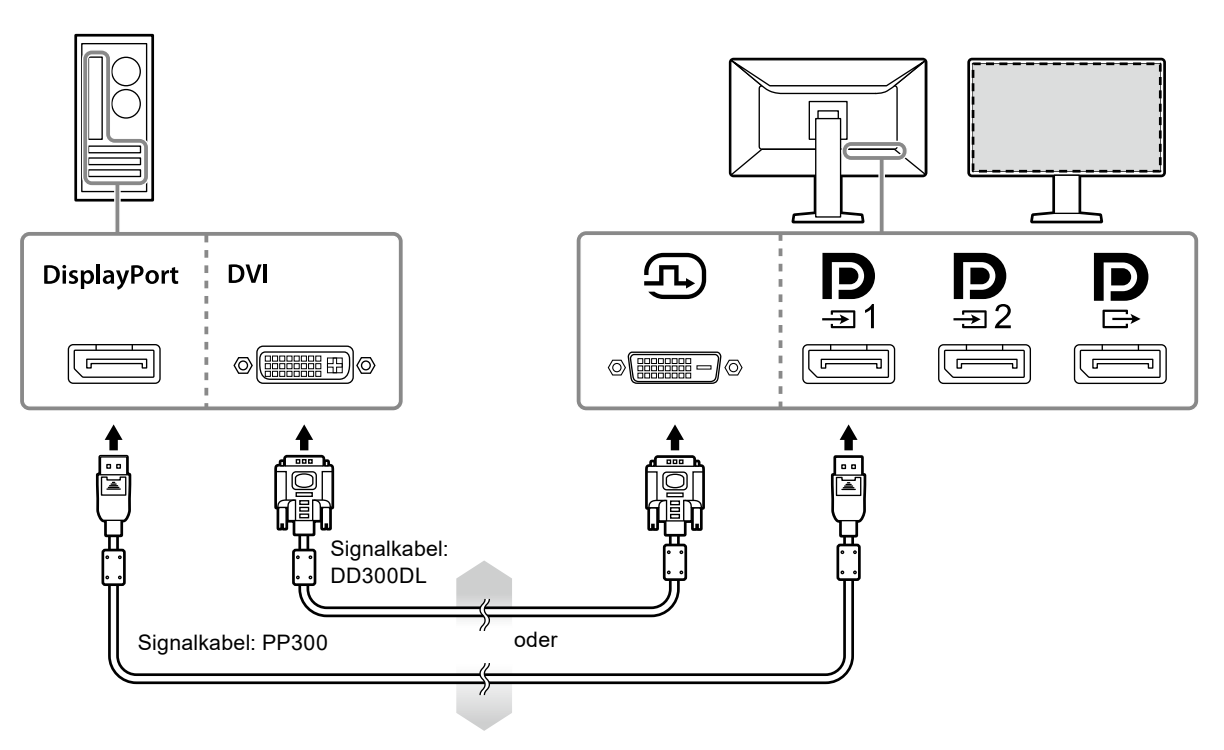

#### **Achtung**

- Wenn der Monitor für die Einzelbildschirmanzeige über DisplayPort verwendet wird, schließen Sie den Monitor an den Eingangsanschluss  $\mathbf{D}$  an.
- Wenn der Monitor für die Einzelbildschirmanzeige über DVI verwendet wird, wird die Wiederholrate (die Frequenz, in der das Bild auf dem Bildschirm aktualisiert wird) verringert. Die Verwendung des DisplayPort 1 wird daher bei der Einzelbildschirmanzeige empfohlen. Wenn der Monitor für die Einzelbildschirmanzeige über DVI verwendet wird, müssen Sie "DVI" für "Eingang" unter "Einstellungen" im "Einstellungsmenü" einstellen. Details erhalten Sie im Installationshandbuch (auf der CD-ROM).

#### **PbyP- (Doppelbildschirm-) Anzeige**

#### **Achtung**

- Sie müssen "Eingang" unter "Einstellungen" im Einstellungsmenü konfigurieren, um eine Kombination von anzuzeigenden Signalen auszuwählen. Details erhalten Sie im Installationshandbuch (auf der CD-ROM).
- Wenn der Monitor im PbyP-Modus verwendet wird, um Bilder von zwei PCs anzuzeigen, kann die Verwendung von einigen Qualitätskontrollfunktionen wie Kalibrierung eingeschränkt sein.

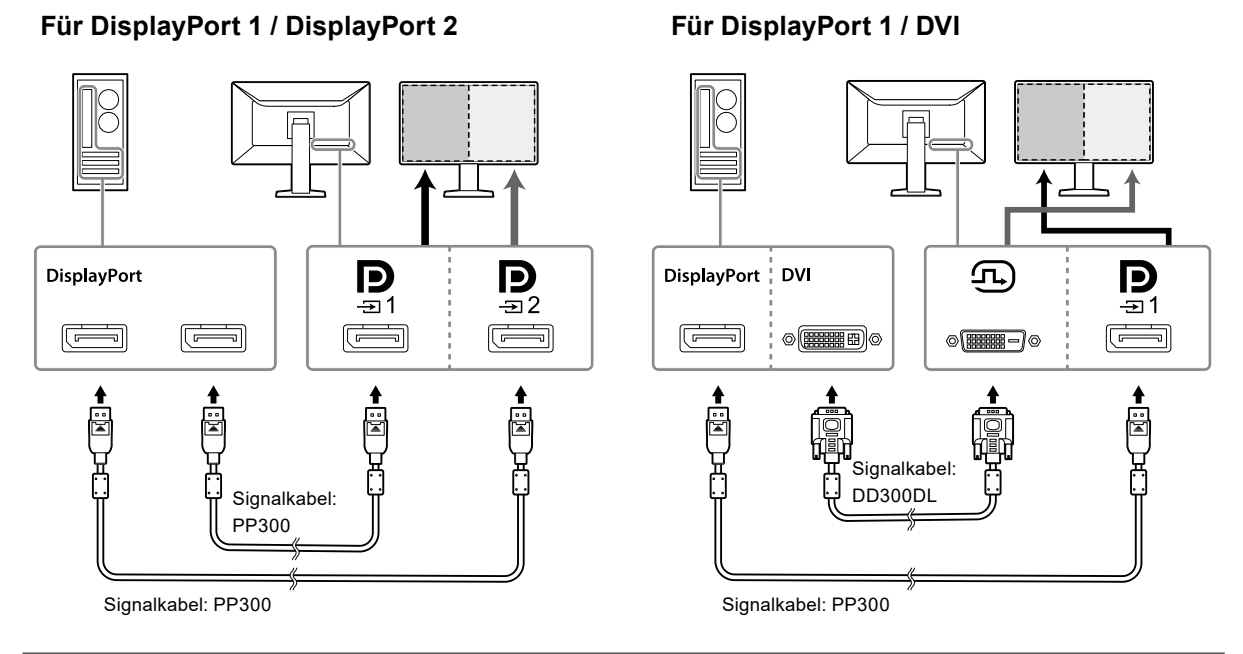

#### **Hinweis**

• Wenn das beiliegende DisplayPort-Kabel (PP028) mit  $\spadesuit$  und  $\clubsuit_2$  verbunden ist, kann der Signaleingang an im PbyP-Modus angezeigt werden. In diesem Fall müssen Sie "Signalformat" - "DisplayPort 1" - "Version" im Menü Administratoreinstellungen auf "1.2" und "Daisy Chain" auf "Ein" setzen.

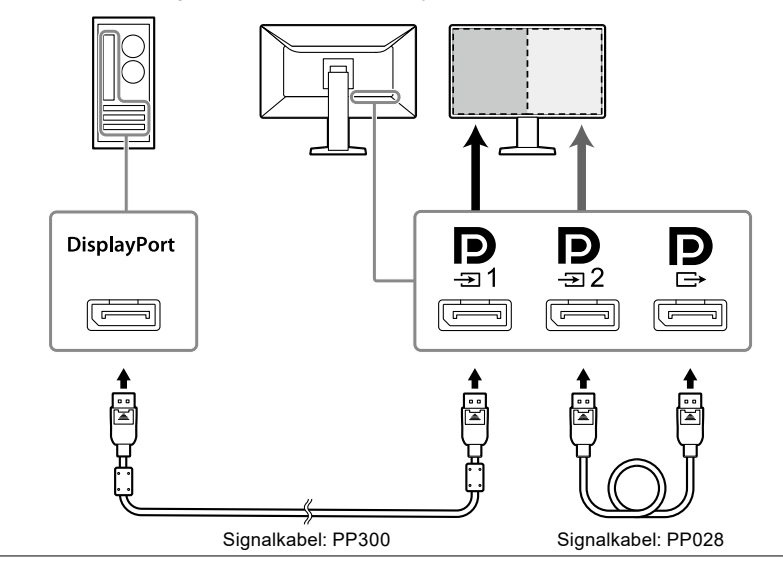

#### **Einrichten einer Durchschleifverbindung zu einem anderen Monitor**

Der Signaleingang an  $\sum_{n=1}^{\infty}$  wird an einen anderen Monitor ausgegeben.

#### **Achtung**

- Informationen über Monitore und Grafikkarten, die für die Durchschleifverbindung verwendet werden können, finden Sie auf der EIZO-Website:<http://www.eizoglobal.com>
- Sie müssen "Signalformat" "DisplayPort 1" "Version" im Menü Administratoreinstellungen auf "1.2" und "Daisy Chain" auf "Ein" setzen.

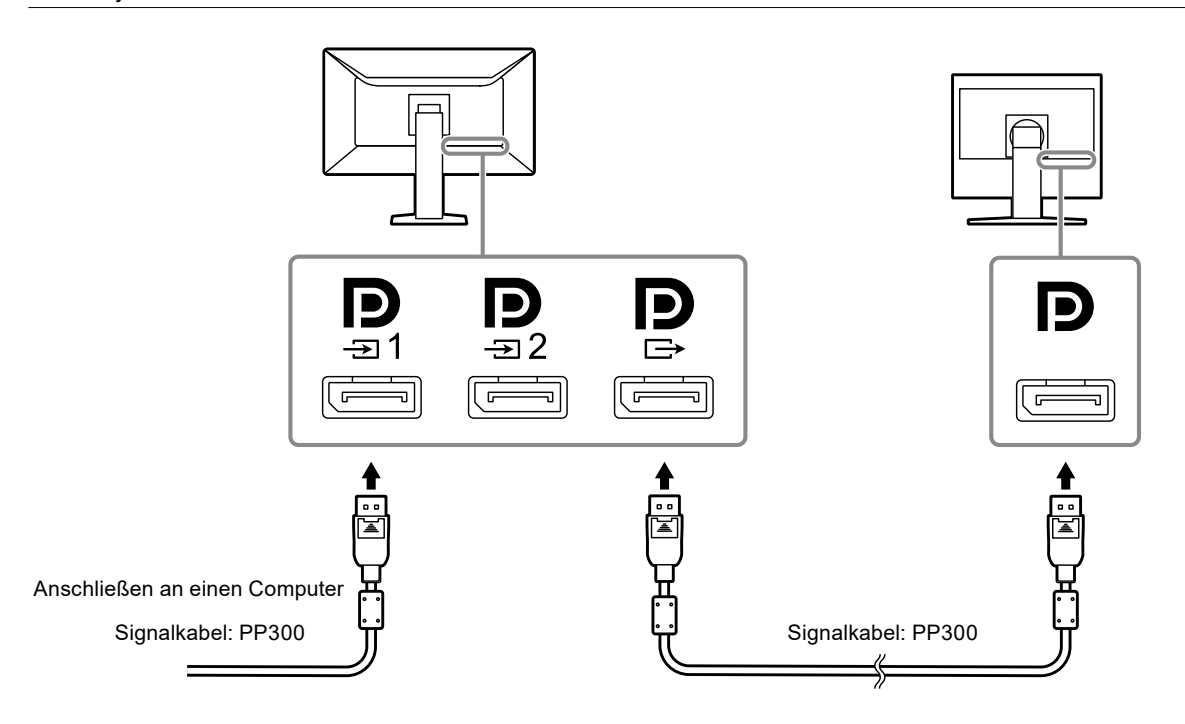

#### **2.Verbinden Sie mithilfe des Netzkabels den Netzanschluss des Monitors mit einer Steckdose.**

Führen Sie den Stecker des Netzkabels vollständig in den Monitor ein.

**3. Wenn Sie RadiCS / RadiCS LE verwenden oder ein USB-Gerät (Peripheriegerät, das USB unterstützt) mit dem Monitor verbinden, schließen Sie das USB-Kabel an den USB-Ausgang des Monitors und den PC an.**

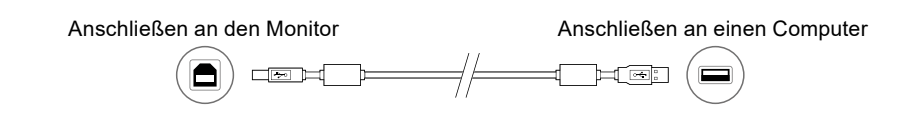

#### **Achtung**

• Der PC, auf dem RadiCS / RadiCS LE zum Zweck der Monitor-Qualitätskontrolle installiert wurde, muss mit  $\frac{1}{21}$ verbunden werden.

### <span id="page-18-0"></span>**2-3. Einschalten des Geräts**

#### **1. Berühren Sie , um den Monitor einzuschalten.**

Die Netzkontrollschalter-LED des Monitors leuchtet grün.

Wenn die Anzeige nicht leuchtet, siehe "Kapitel 3 Keine-Bildprobleme" (Seite 20).

**Hinweis**

• Wenn der Monitor nicht eingeschaltet ist, führt das Berühren einer Taste außer  $\bigcup$  zum Leuchten von  $\bigcup$ .

#### **2.Schalten Sie den PC ein.**

Das Schirmbild wird angezeigt.

Wenn kein Schirmbild angezeigt wird, finden Sie unter "Kapitel 3 Keine-Bildprobleme" (Seite 20) zusätzliche hilfreiche Informationen.

#### **Achtung**

• Für maximale Energieersparnis wird empfohlen, den Monitor auszuschalten. Wenn der Monitor nicht verwendet wird, können Sie den Hauptnetz-Schalter des Monitors ausschalten oder den Netzstecker abziehen, damit die Stromversorgung vollständig unterbrochen ist.

**Hinweis**

- Um die Lebensdauer des Monitors durch Verhindern einer Verschlechterung der Helligkeit zu maximieren und den Stromverbrauch zu reduzieren, führen Sie Folgendes aus:
	- Verwenden Sie die Energiesparfunktion des PC oder Monitors.
- Schalten Sie den Monitor nach dem Gebrauch aus.

### **2-4. Einstellen von Bildschirmhöhe und -winkel**

Halten Sie die linke und die rechte Seite des Monitors mit beiden Händen, stellen Sie die Bildschirmhöhe ein und neigen und drehen Sie den Bildschirm, bis er die beste Arbeitsposition erreicht hat.

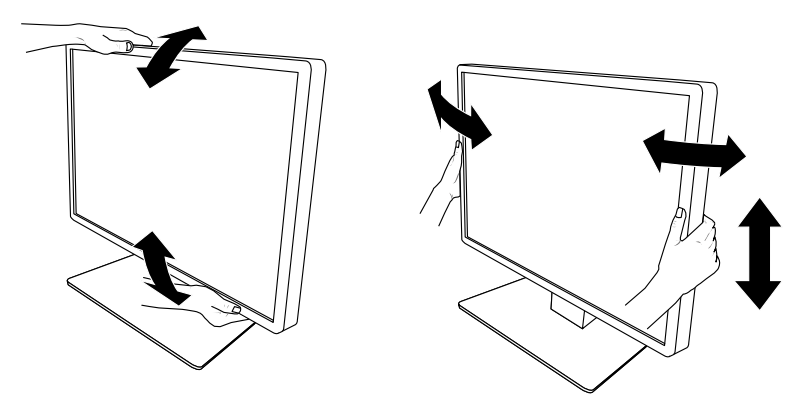

#### **Achtung**

• Stellen Sie nach Fertigstellung der Justierung sicher, dass die Kabel korrekt verbunden sind.

## <span id="page-19-0"></span>**Kapitel 3 Keine-Bildprobleme**

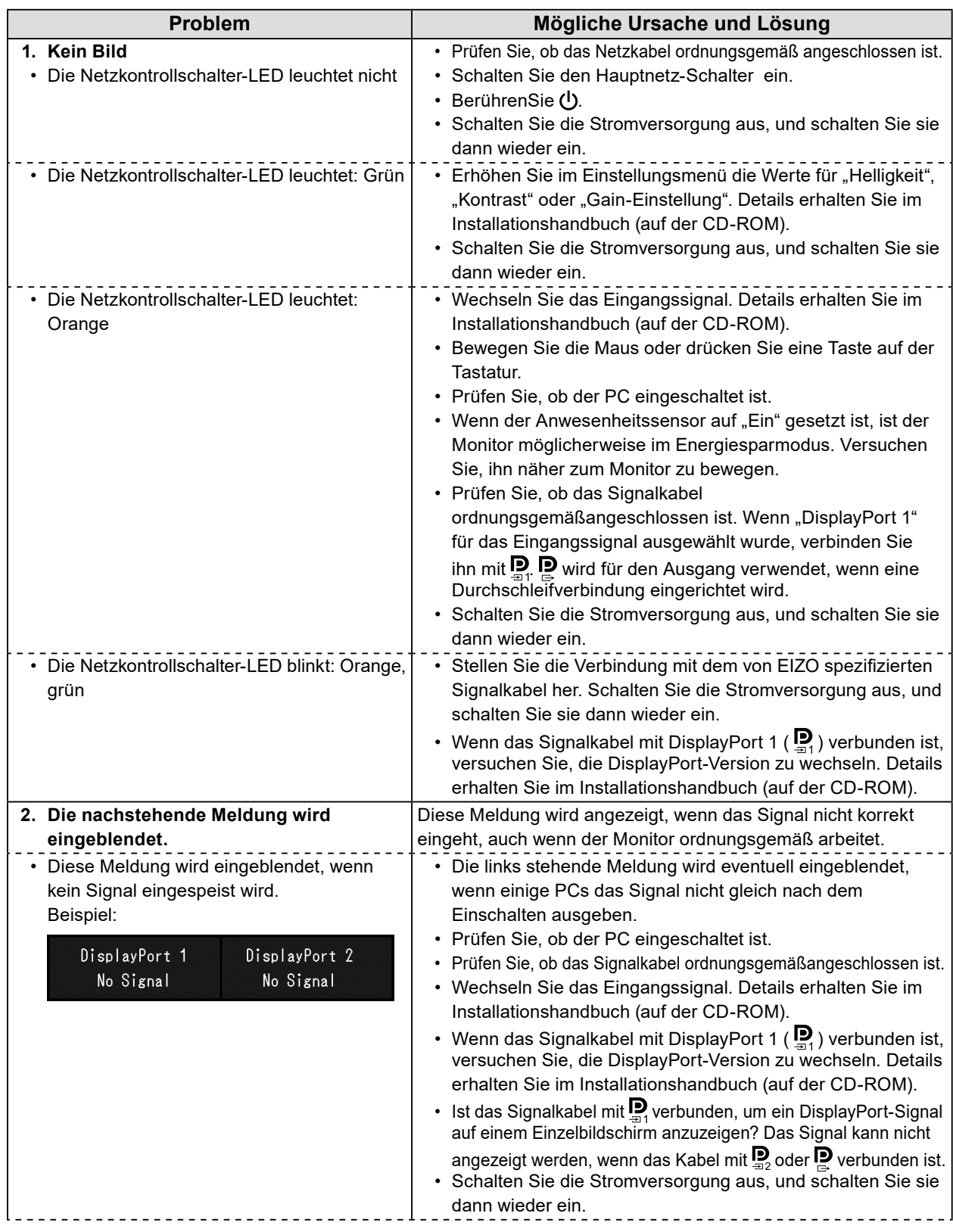

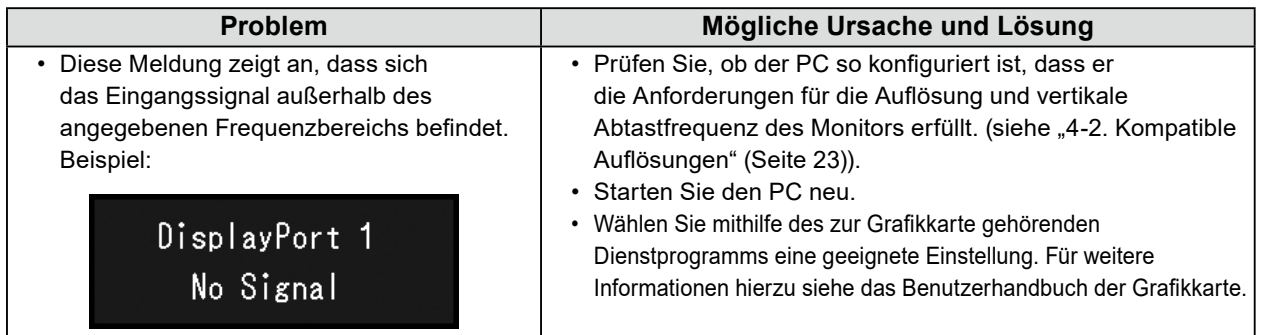

## <span id="page-21-0"></span>**Kapitel 4 Technische Daten**

### **4-1. Liste der technischen Daten**

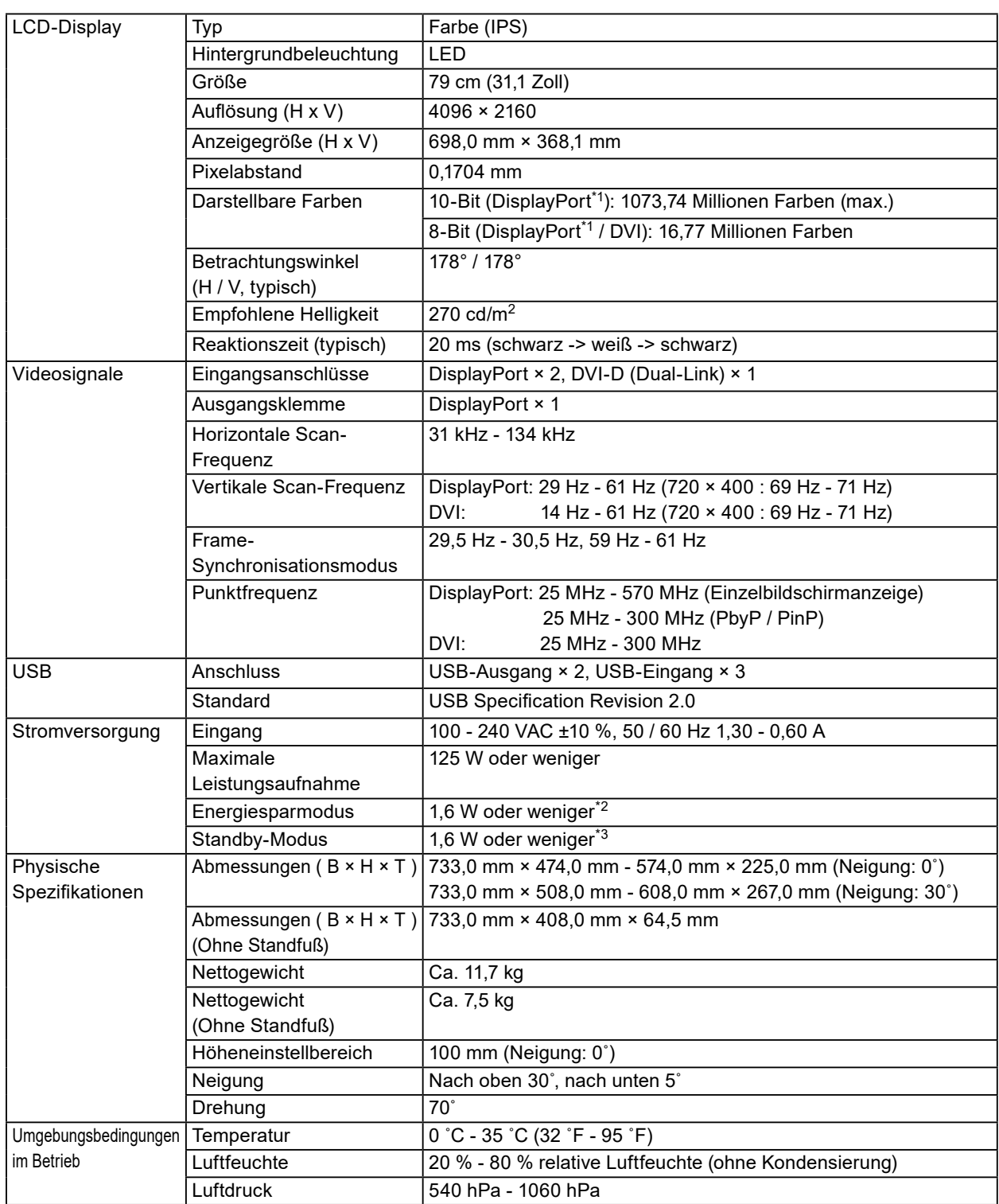

<span id="page-22-0"></span>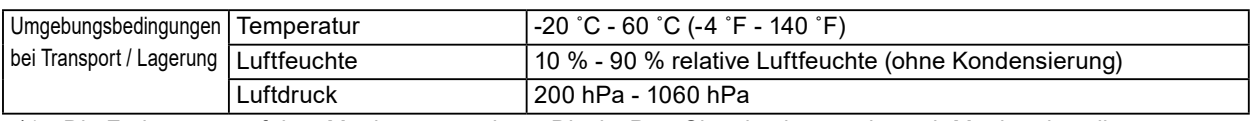

\*1 Die Farben von auf dem Monitor angezeigten DisplayPort-Signalen können je nach Monitoreinstellungen abweichen. Für Details zu Anzeigefarben und -einstellungen siehe ["4-2. Kompatible Auflösungen" \(Seite 23\).](#page-22-1)

\*2 Wenn DisplayPort 1 verwendet wird, ist der USB-Ausgang nicht verbunden, "Eingang": "Einzeln DisplayPort 1", "DDC": "Aus", "DP Power Save": "Ein", "DisplayPort 1" - "Version": "1.1", Sonstige Einstellungen: Standardeinstellung, keine externe Last verbunden ist

### **4-2. Kompatible Auflösungen**

Der Monitor unterstützt folgende Auflösungen. Informationen zu den kompatiblen Auflösungen des PinP-Unterfensters finden Sie im Installationshandbuch.

√: Unterstützt

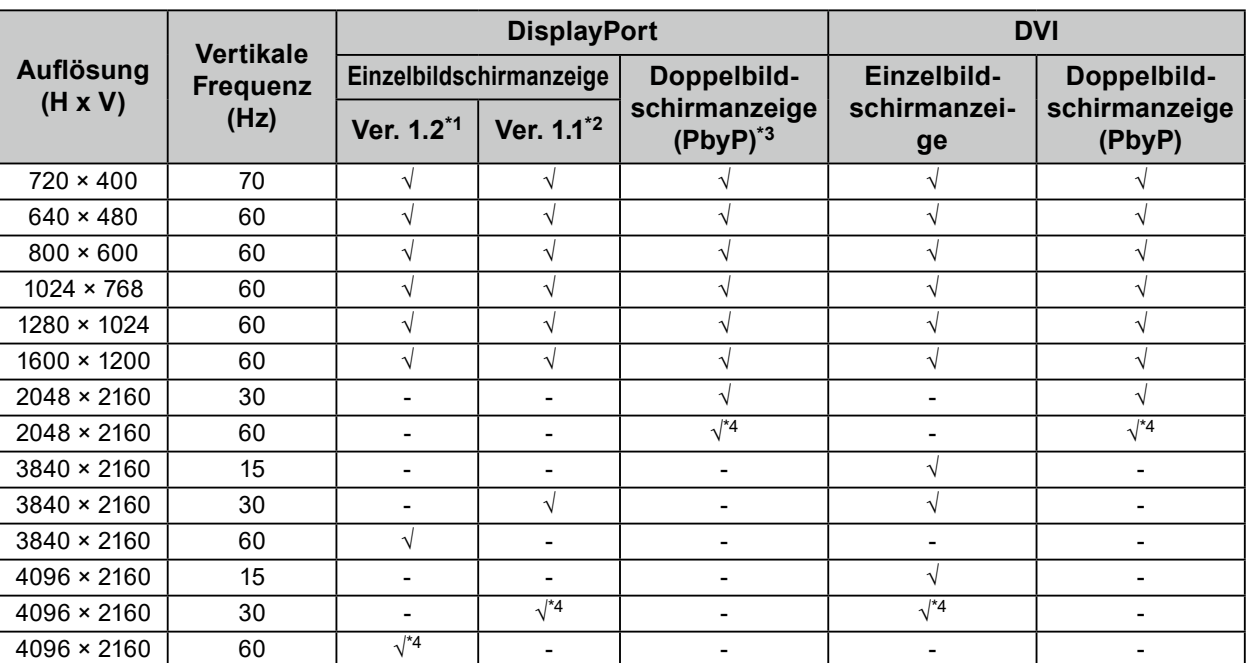

\*1 Wenn "Daisy Chain" auf "Aus" gesetzt ist: 10-Bit-Eingang, wenn "Daisy Chain" auf "Ein" gesetzt ist: 8-Bit-Eingang

\*2 10-Bit-Eingang

\*3 Doppelbildschirmanzeige unter Verwendung von "DisplayPort 1 / DisplayPort 2": 10-Bit-Eingang, Doppelbildschirmanzeige unter Verwendung von "DisplayPort 1 / DVI": 8-Bit-Eingang

\*4 Empfohlene Auflösung

### **4-3. Optionales Zubehör**

Das folgende Zubehör ist separat erhältlich.

Aktuelle Informationen zu optionalem Zubehör und zu den neuesten kompatiblen Grafikkarten finden Sie auf unserer Website. <http://www.eizoglobal.com>

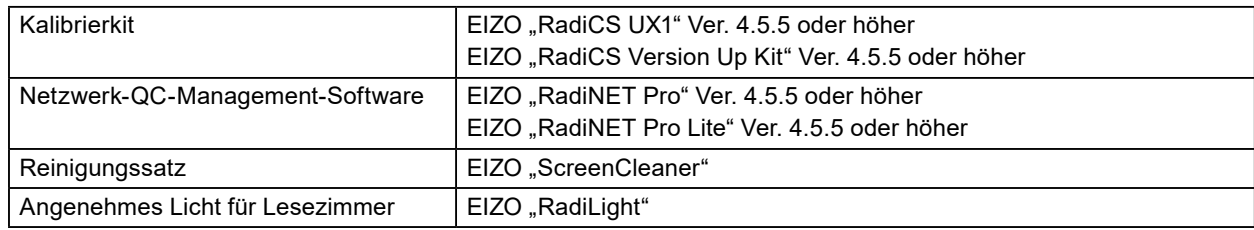

<span id="page-22-1"></span><sup>\*3</sup> Wenn der USB-Ausgang nicht verbunden ist, "DP Power Save": "Ein", "DisplayPort 1" - "Version": "1.1", "DDC": "Aus", Sonstige Einstellungen: Standardeinstellung, keine externe Last verbunden ist

## <span id="page-23-0"></span>**Anhang**

### **Medizinische Standards**

- Das Endprodukt entspricht der Anforderung IEC60601-1-1.
- Elektrische Geräte können elektromagnetische Wellen abgeben, die den Betrieb des Monitors beeinflussen, einschränken oder eine Fehlfunktion des Monitors hervorrufen können. Installieren Sie das Gerät in einer sicheren Umgebung, in der diese Auswirkungen vermieden werden.

#### **Geräteklassifizierung**

- Schutz gegen elektrischen Schlag : Klasse I
- EMC-Klasse: EN60601-1-2:2015 Gruppe 1 Klasse B
- Medizinprodukte-Klassifizierung (EU) : Klasse I
- Betriebsart : Kontinuierlich
- IP-Klasse : IPX0

### <span id="page-24-0"></span>**Informationen zur elektromagnetischen Verträglichkeit (EMV)**

Die Leistung des RadiForce-Monitors ist geeignet, um Bilder entsprechend anzuzeigen.

#### **Vorgesehene Verwendungsumgebung**

Der RadiForce-Monitor ist für die Verwendung in professionellen

Gesundheitseinrichtungsumgebungen wie Kliniken und Krankenhäusern vorgesehen.

Die folgenden Umgebungen sind nicht für die Verwendung des RadiForce-Monitors geeignet:

- Häusliche Gesundheitsversorgungsumgebungen
- In der Nähe von chirurgischen Hochfrequenz-Geräten wie elektrochirurgischen Messern
- In der Nähe von Kurzwellen-Therapiegeräten
- RF-abgeschirmter Raum mit medizinischen Gerätesystemen für MRT
- In abgeschirmten, speziellen Umgebungen
- In Fahrzeugen einschließlich Krankenwagen installiert.
- Andere spezielle Umgebungen

### **WARNUNG**

**Für den RadiForce-Monitor sind besondere Vorsichtsmaßnahmen in Bezug auf elektromagnetische Verträglichkeit erforderlich. Sie müssen sich sorgfältig die Informationen zur elektromagnetischen**  Verträglichkeit (EMV) sowie den Abschnitt "VORSICHTSMASSNAHMEN" in diesem Dokument **durchlesen und bei der Installation und dem Betrieb des Produkts die folgenden Anweisungen beachten.**

**Verwenden Sie unbedingt die dem Produkt beiliegenden Kabel oder von EIZO spezifizierte Kabel. Die Verwendung von anderen als den von EIZO für dieses Gerät spezifizierten oder bereitgestellten Kabeln kann zu erhöhter elektromagnetischer Strahlung oder verringerter elektromagnetischer Störfestigkeit dieses Geräts und unsachgemäßem Betrieb führen.**

#### **Kabellänge: max. 3 m**

**Der RadiForce-Monitor sollte nicht auf anderen Geräten aufgestellt oder in deren unmittelbarer Nähe verwendet werden. Wenn Geräte übereinander aufgestellt oder in unmittelbarer Nähe zueinander betrieben werden müssen, muss der Monitor oder das System überwacht werden, um einen ordnungsgemäßen Betrieb für die definierte Konfiguration zu gewährleisten.**

**Achten Sie bei Verwendung eines tragbaren RF-Kommunikationsgeräts darauf, einen Abstand von mindestens 30 cm (12 Zoll) zu jeglichen Teilen, einschließlich**

**Kabel, des RadiForce-Monitors zu halten. Anderenfalls kann es zu einer Verschlechterung der Leistung dieses Geräts kommen.**

**Personen, die zur Konfiguration eines medizinischen Systems zusätzliche Geräte an den Signaleingang oder -ausgang anschließen, sind dafür verantwortlich, dass dieses der Norm IEC / EN 60601-1-2 entspricht.**

### **Technische Beschreibungen**

#### **Elektromagnetische Strahlung**

Der RadiForce-Monitor ist für die Verwendung in den unten aufgeführten elektromagnetischen Umgebungen vorgesehen. Der Kunde oder Benutzer des RadiForce-Monitors muss sicherstellen, dass das Gerät in einer solchen Umgebung verwendet wird.

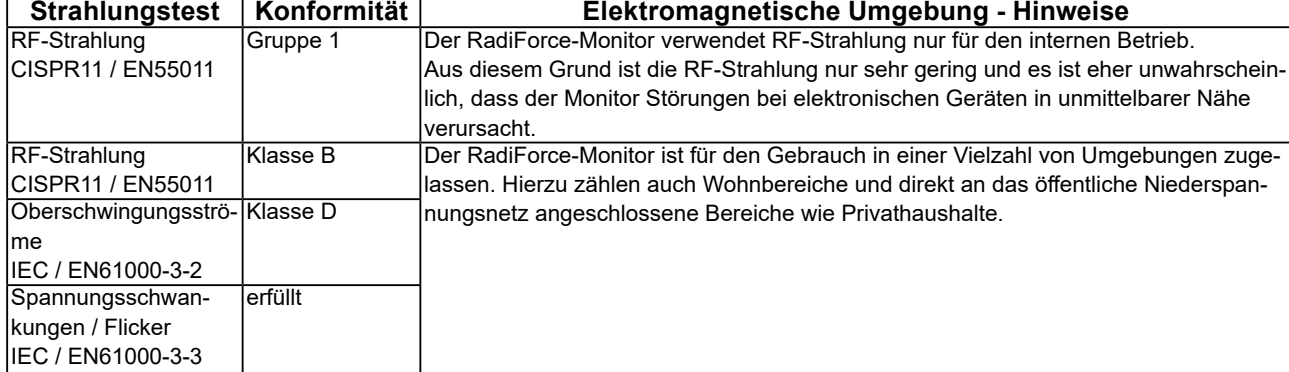

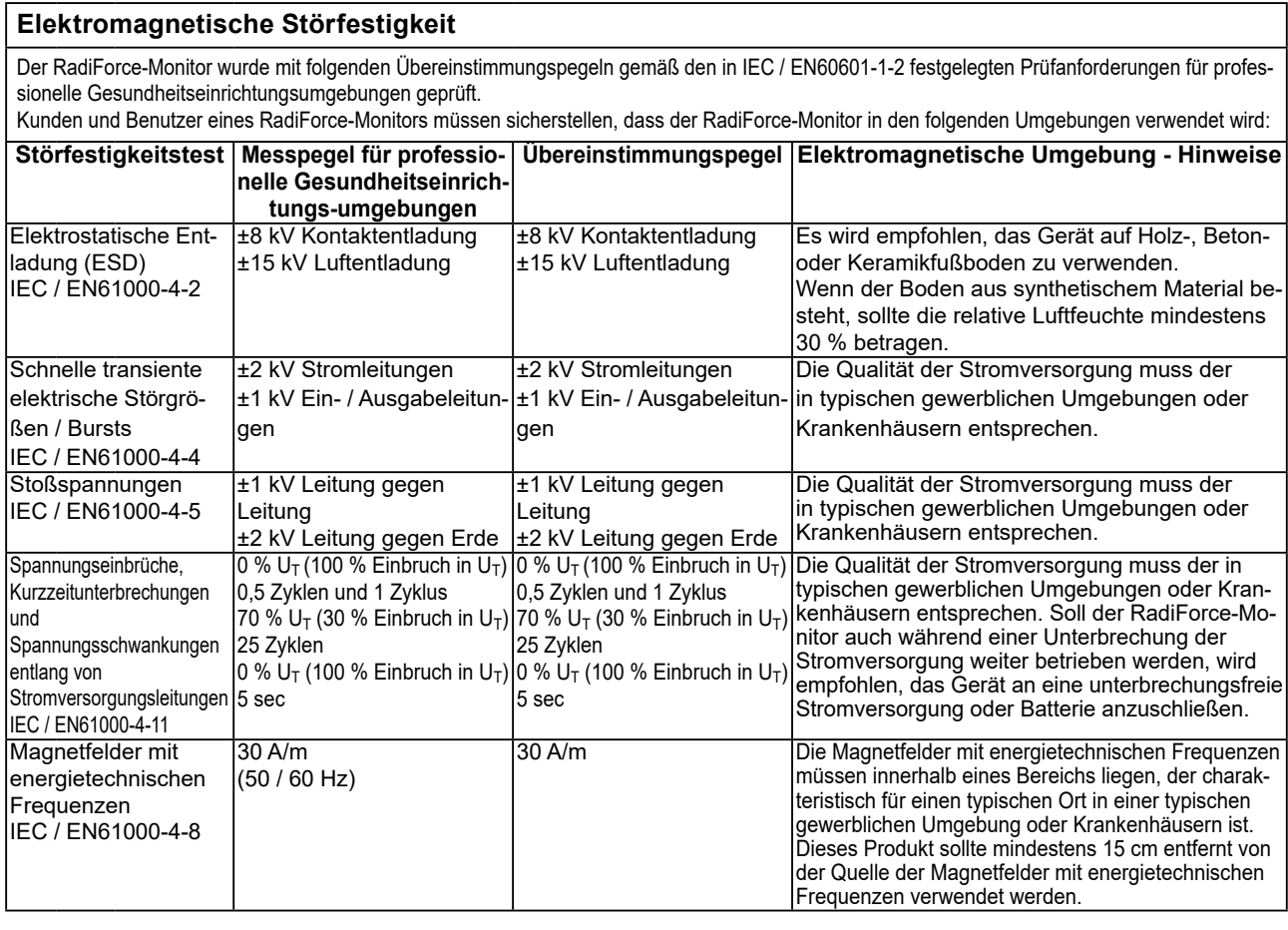

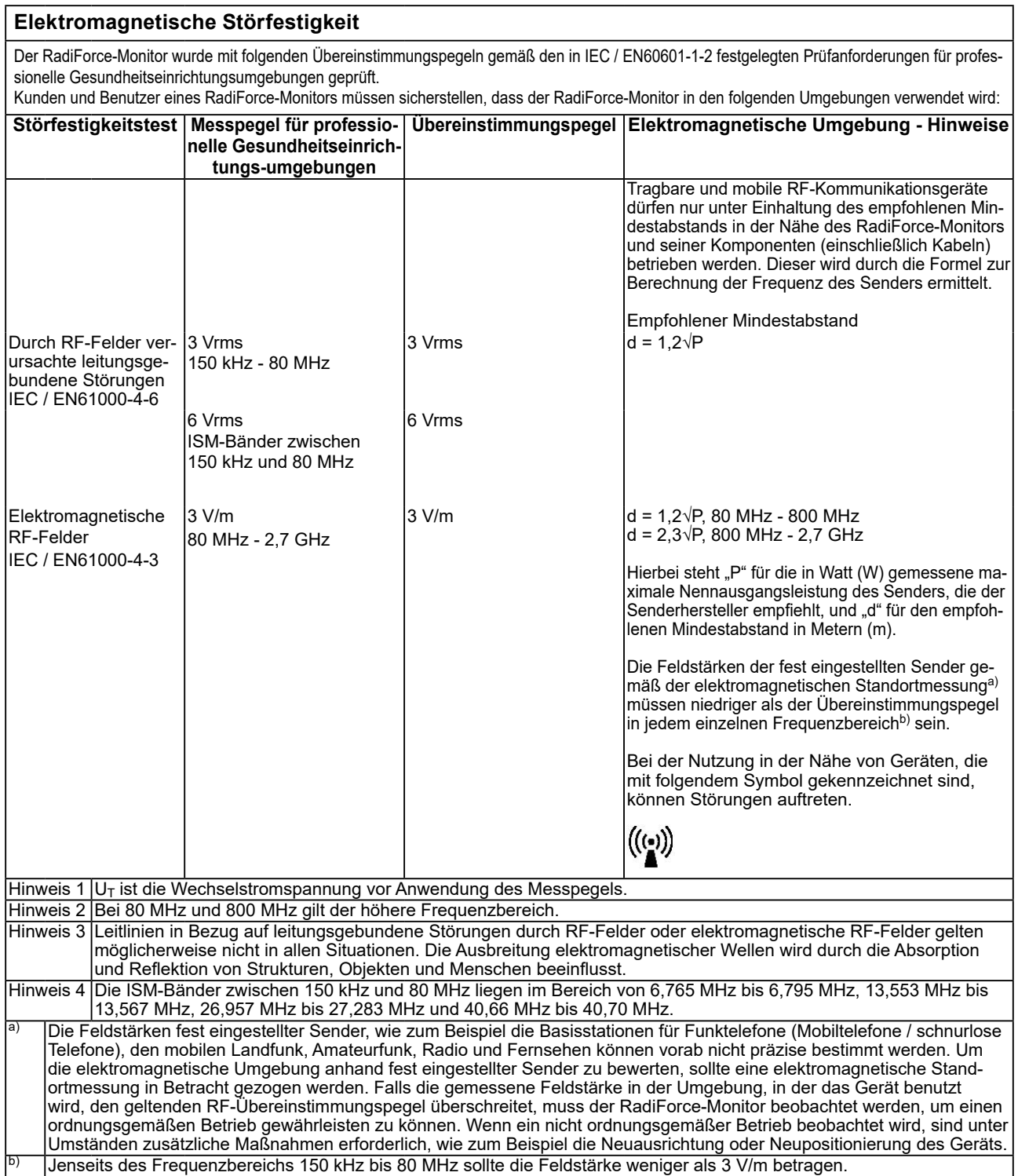

#### **Empfohlener Mindestabstand zwischen tragbaren oder mobilen RF-Kommunikationsgeräten und dem RadiForce-Monitor**

Der Monitor ist für die Verwendung in einer elektromagnetischen Umgebung vorgesehen, in der Störungen durch elektromagnetische Strahlung kontrolliert werden. Der Kunde oder Benutzer des RadiForce-Monitors kann zur Verhinderung elektromagnetischer Störungen beitragen, indem er einen Mindestabstand zwischen tragbaren und mobilen RF-Kommunikationsgeräten (Sender) und dem RadiForce-Monitor einhält.

Die Störfestigkeit gegenüber nahen Feldern der folgenden RF-Drahtloskommunikationsgeräte wurde bestätigt:

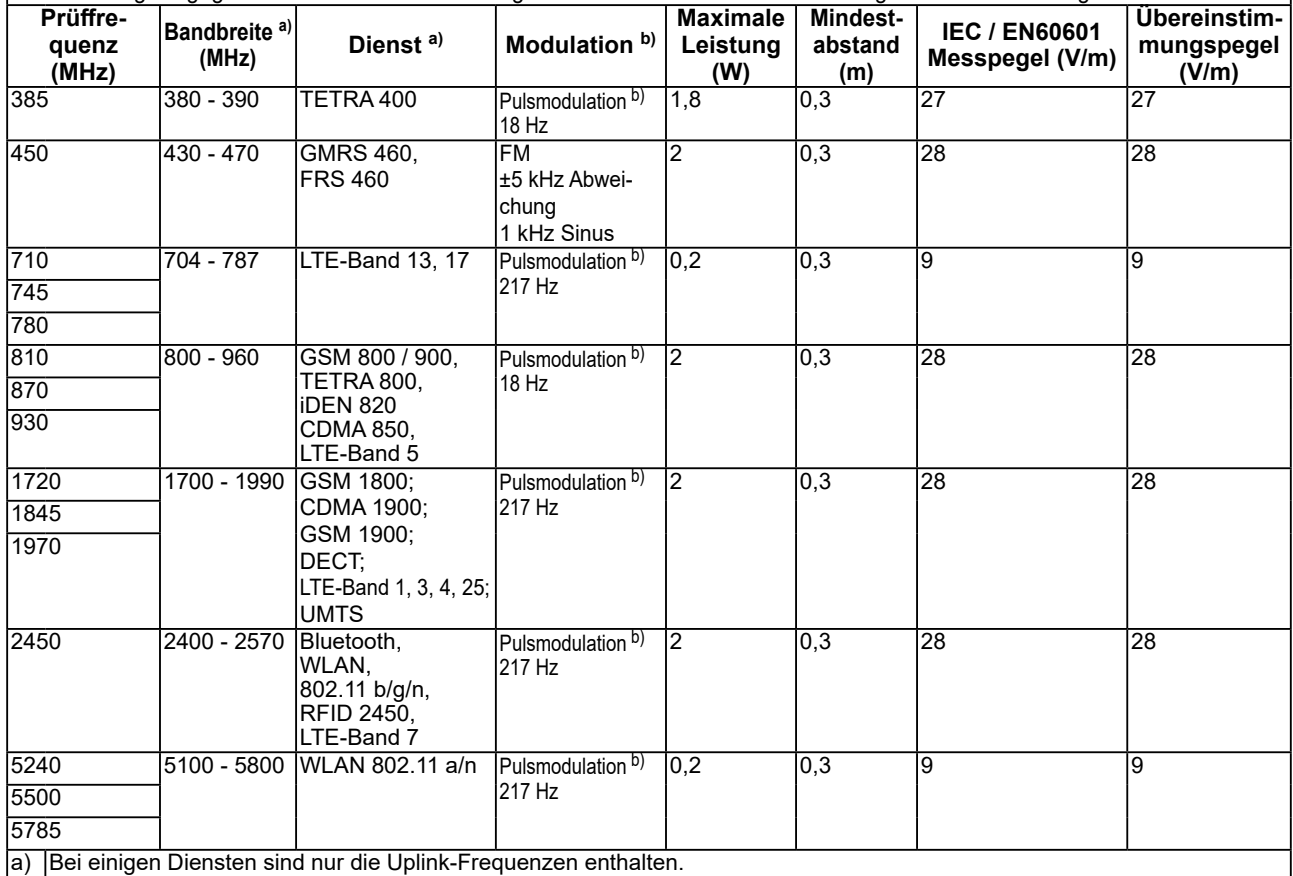

b) Träger werden unter Verwendung eines Rechtecksignals mit einem Tastverhältnis von 50 % moduliert.

Der Monitor ist für die Verwendung in einer elektromagnetischen Umgebung vorgesehen, in der Störungen durch elektromagnetische Strahlung kontrolliert werden. Bei anderen tragbaren und mobilen RF-Kommunikationsgeräten (Sender) gilt der unten aufgeführte empfohlene Mindestabstand zwischen tragbaren und mobilen RF-Kommunikationsgeräten (Sender) und dem RadiForce-Monitor, dieser richtet sich nach der maximalen Ausgangsleistung des Kommunikationsgeräts.

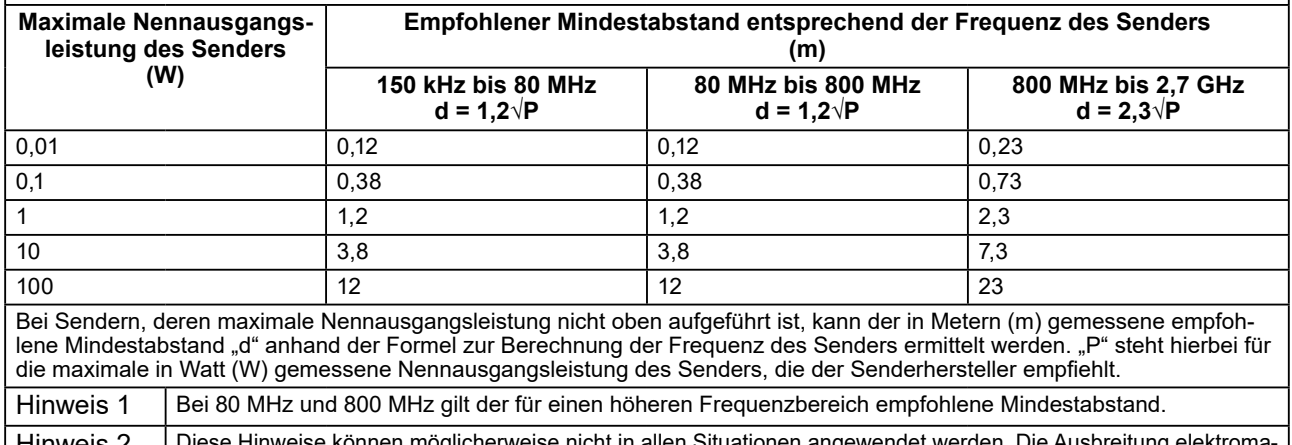

Hinweis 2 | Diese Hinweise können möglicherweise nicht in allen Situationen angewendet werden. Die Ausbreitung elektroma-<br>| gnetischer Wellen wird durch die Absorption und Reflektion von Strukturen, Objekten und Menschen b

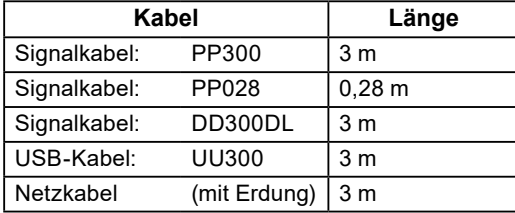

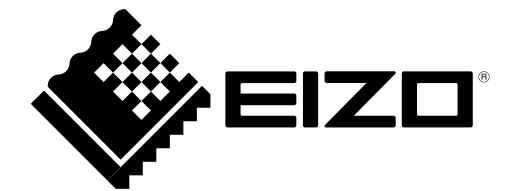

#### **EIZO** Corporation

153 Shimokashiwano, Hakusan, Ishikawa 924-8566 Japan

**EIZO GmbH** EC REP Carl-Benz-Straße 3, 76761 Rülzheim, Germany

艺卓显像技术(苏州)有限公司 中国苏州市苏州工业园区展业路 8 号中新科技工业坊 5B

#### **EIZO Limited UK Responsible Person**

1 Queens Square, Ascot Business Park, Lyndhurst Road, Ascot, Berkshire, SL5 9FE, UK

**EIZO AG** 

CH REP

Moosacherstrasse 6, Au, CH-8820 Wädenswil, Switzerland

[www.eizoglobal.com](https://www.eizoglobal.com) in the state of the state of the state of the state of the state of the state of the state of the state of the state of the state of the state of the state of the state of the state of the state of the s

Copyright © 2023 EIZO Corporation. All rights reserved. 1st Edition - February 20th, 2023 Printed in Japan.

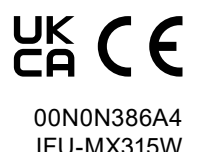